# **Apple Watch Most Useful Tips Class Handout**

## **Features Every User Should Know**

Copyright © 2019 Jake Jacobs

You may print of an individual copy for personal use. Reproduction, distribution, transmission, or sale by anyone other than the copyright owner is strictly prohibited. Apple Watch Handout 012 .docx, Revised 4/16/2019 — Assumes Apple Watch Series 1 or later and Watch OS 5.1.2 or later, and iOS 12 or later.

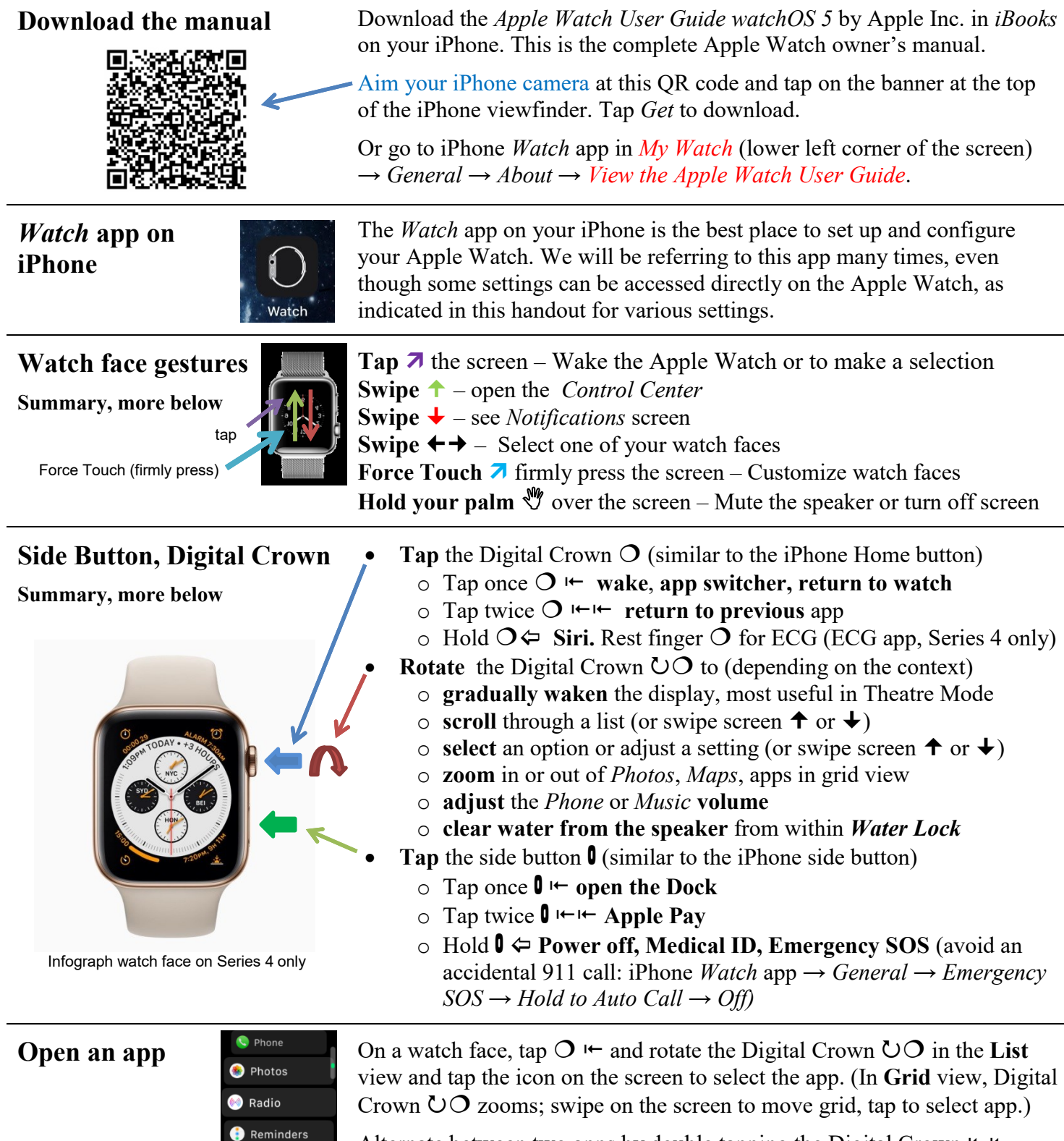

App list view  $\rightarrow$ 

Remote

Alternate between two apps by double tapping the Digital Crown  $H \rightarrow H$ .

Select to display app *List* or *Grid*: Force Touch  $\rightarrow$  *List View* or *Grid View*.

## **Built-in apps**

\* These apps don't require the paired iPhone, but some may require Wi-Fi

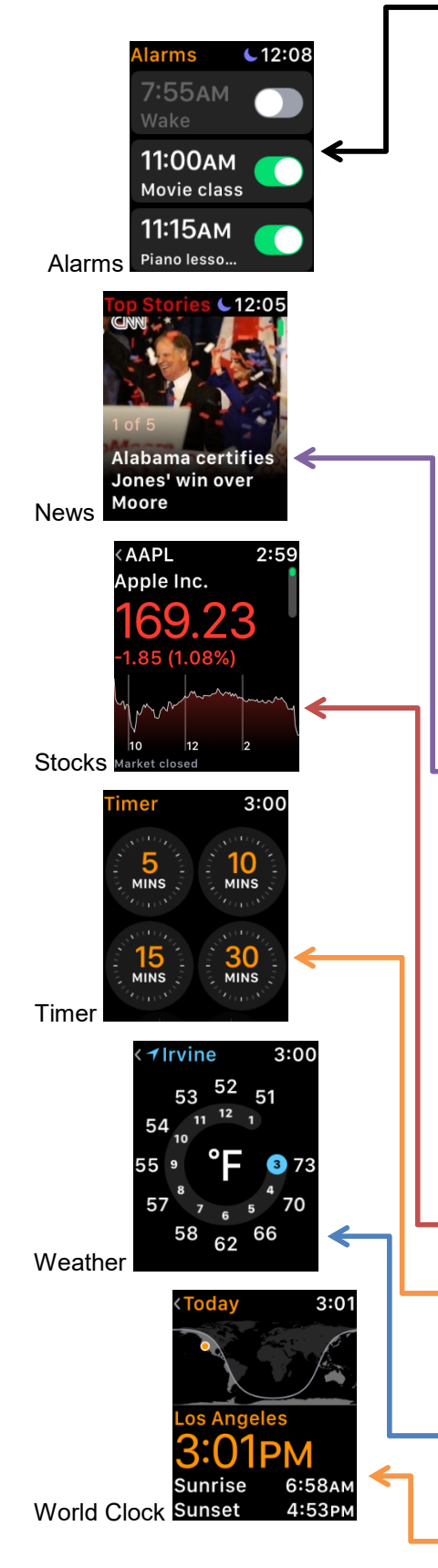

- **Activity\*** see *Move, Exercise,* and *Stand* completion rings. Stand Reminders. Get a *Weekly Summary* and Change Move Goal → Force Touch activity rings → tap *Weekly Summary* or *Change Move Goal.*
- **Alarms\*** *Change Time, Repeat, Label, Snooze*, *Delete*.
- **Breathe\*** breathing exercises, set from 1 to 5 minute duration.
- **Calendar**\* scroll through a week of your events. Force Touch to tap *Day* or *List* view. Tap upper left corner for month view. Tap month to return. (*Up Next*: no month view option.) Tap  $Today \rightarrow today$ 's events.
- **Camera** opens the *Camera* on your iPhone and see the iPhone viewfinder on the watch screen. Tap shutter, tap 3s to start 3 second shutter delay. Force Touch to set  $\rightarrow$  *HDR, Flash, Live Photo, or Flip.*
- **ECG\*** measures, displays, and records a 30 second ECG.
- **Find Friends** mirrors *Find Friends* app on your iPhone.
- **Heart Rate\*** see your instantaneous heart rate. Notification when your heart rate is higher than it should be. In iPhone *Watch* app → *Heart Rate → High Heart Rate* → choose between *100* – *150 bpm; Watch* app  $\rightarrow$  *Low Heart Rate*  $\rightarrow$  choose between 40 - 50 *bpm*.
- **Home\*** control lights, thermostats, door locks, fans, garage door, etc.
- **Mail** read and reply to email. More below.
- **Maps** *Search* for directions or see *Location*. Use dictation, scribble, or Contacts, or select from recent, or nearby. Haptic taps when to turn:  $\cdots$   $\cdots$ Map view, Force Touch → *Transit/Public Transport* or *Search Here.*
- **Messages\*** read and reply to text messages. More below.
- **Music\*** control music playing on your iPhone. More below.
- **News\*** shows the five top stories from your iPhone *News* app.
- **Podcasts\*** syncs with iPhone episodes for off-line playback.
- **Phone\*** answer a call, send a message, or answer on iPhone. Make a call from *Favorites, Recents, Contacts*, or *Keypad*. Or ask Siri.
- **Photos\*** store a *Photos* album of your choice, up to 500 photos.
- **Radio** listen to various radio stations and genres through Bluetooth earphones or speaker (Apple Watch Series 3 or newer only).
- **Reminders\*** mirrors iPhone *Reminders*. Create lists on iPhone.
- **Remote** control your iTunes Library on Mac or PC, or Apple TV.
- **Settings\*** *Time, Airplane Mode, Wi-Fi, Bluetooth, Do Not Disturb, General (About, Orientation, Wake Screen, Wake Screen, Nightstand Mode, Location Services, Accessibility, Siri, Workout, Regulatory, Reset)*, *Brightness & Text Size, Sound and Haptics, Passcode.*
- **Stocks\*** mirrors the *Stocks* on your iPhone. Add, delete stocks.
- **Stopwatch\*** Force Touch for *Analog, Digital, Graph, Hybrid* view.
- **Timer\*** choose from *1, 3, 5, 10, 15, 30 mins, 1 or 2 hrs, or Custom.* Tap the *Repeat* button to start the same timer interval again.
- **Walkie-Talkie** chat between Apple Watches. More below.
- **Wallet\*** mirrors iPhone: credit cards, boarding passes, student IDs.
- **Weather** tap to show forecasts of *Temperature, Condition,* or *% Rain*. Scroll screen for Air Quality, UV index, Wind, 10-day forecast.
- **Workout\*** tracks workout, heart rate, cool down. More below.
- **World Clock\*** mirrors iPhone *World Clock.* Edit cities on watch.

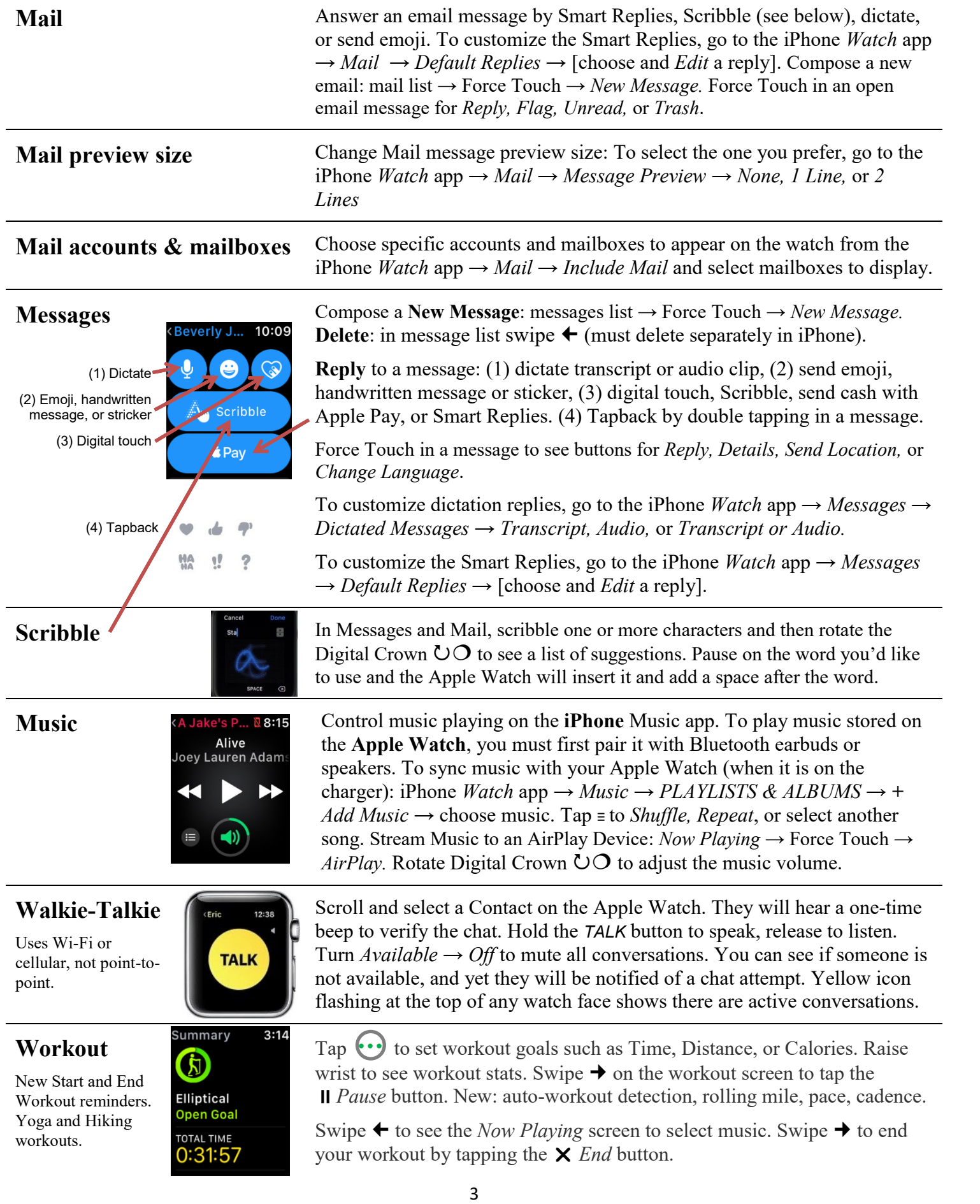

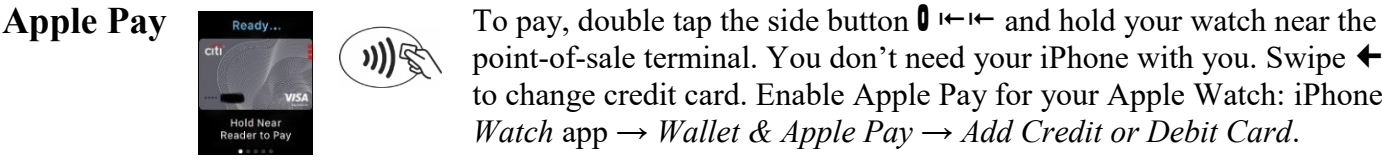

**Activity, Health apps on the iPhone**

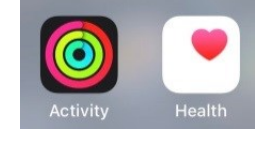

Review all your **activity** and workouts on the *Activity* app on the iPhone.

point-of-sale terminal. You don't need your iPhone with you. Swipe  $\leftrightarrow$ to change credit card. Enable Apple Pay for your Apple Watch: iPhone

*Watch* app *→ Wallet & Apple Pay → Add Credit or Debit Card*.

- Tap the Health Data icon at the bottom of the screen → *Vitals → Heart Rate → Show All Data* for a **list of all your heart rate data.**
- Tap the Health Data icon  $\rightarrow$  *Heart*  $\rightarrow$  *Heart Rate Variability* plot.
- $Activity \rightarrow$  Force Touch  $\rightarrow$  *Weekly Summary*, *Change Move Goal*.

Take an ECG by holding a finger on the Digital Crown. Displays normal sinus rhythm or abnormal atrial fibrillation. Results in iPhone *Health* app.

Detects a hard fall *→* haptic tap, sounds alarm, and displays an alert. Choose to contact emergency services or dismiss the alert by pressing the Digital Crown, tapping Close in the upper-left corner, or tapping "I'm OK" and choosing an option on the screen. Enable in iPhone *Watch* app  $\rightarrow M_V$  $Watch \rightarrow Emergency SOS \rightarrow Fall Detection \rightarrow On.$ 

Swipe **†** From a watch face or in an app, tap and hold the bottom of the screen, then Swipe  $\uparrow$ 

- **Cellular** on/off (cellular watches only).
- **Wi-Fi** to disconnect or connect. Choose a network, see below.
- **Battery %.** Tap icon to turn on *Power Reserve* low power mode.
- **Airplane Mode** disables cellular, Wi-Fi, and Bluetooth. Select Airplane Mode in iPhone and Apple Watch independently: iPhone *Watch* app → *General → Airplane Mode → Mirror iPhone → Off.*
- **Ping iPhone** iPhone will ping once loudly. Hold for Camera flash.
- **Flashlight** lights up the entire Apple Watch screen. Swipe  $\leftrightarrow$  for white, white flashing, or red. Light becomes brighter when turned away from your face. Turn off flashlight: swipe down on screen  $\blacklozenge$ , tap either button ( $\bigcirc$  or  $\mathbf{0}$ ) or hold your palm  $\mathcal{N}$  over the screen. Normally defaults to white; defaults to red in Theatre mode.
- **Theatre Mode** turns on Silent Mode and prevents display from turning on and annoying others when you raise your wrist in the dark.
- **Do Not Disturb** Apple Watch & iPhone DND mode (*On, Hour*, etc.)
- **Silent Mode** Apple Watch (c.f., Ring/Silent switch on iPhone).
- **Water Lock** deactivates touch screen. Clears water from speaker when you rotate the Digital Crown  $\circlearrowright$  (Series 2 and later).
- **Walkie-Talkie** enable or disable if you are Available.
- **Audio destination** choose Bluetooth headphones, speakers, Airplay.

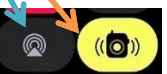

Tap the Mickey or Minnie watch face and the mouse will **speak** the time aloud. Be sure to turn off silent mode in *Control Center* or in iPhone *Watch* app *→ Sounds & Haptics → Silent Mode → Off.*

**ECG** Series 4 only

**Fall detection**  Series 4 only

# **Control Center**

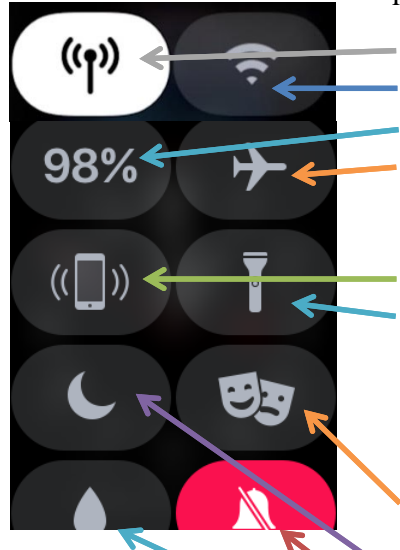

Edit the locations of icons within Control

Center: swipe  $\uparrow$  then tap *Edit*. Hold and drag to place each icon. Swipe  $\uparrow$  and tap *Done*. Shown here is my own personal

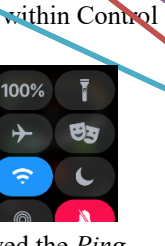

rearrangement. I have moved the *Ping iPhone* to below the screen to avoid inadvertently making noise.

## **Mice speak time**

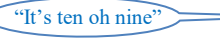

## **Notifications**

Notifications go to your Apple Watch (if iPhone is locked or asleep) or to your iPhone (if iPhone is awake), but not both.

Tap and hold the top of the screen, then Swipe down  $\blacktriangleright$ 

Choose which notifications show up on your Apple Watch: iPhone *Watch* app *→ Notifications*. Scroll down to turn on or off each app's notification access depending on your preference. To clear all notifications, Force Touch → *Clear All.* Red notifications dot • on watch face: iPhone *Watch* app →  $Notifications \rightarrow Clock \rightarrow Notifications$  *Indicator*  $\rightarrow On.$ 

**Screenshot** Snap a screenshot of whatever is on the Apple Watch screen at any given moment: simultaneously tap both the Digital Crown  $\mathcal{O} \models$  and the side button  $\mathbf{0} \leftarrow$ . The image will be automatically saved to your *Photos* album on your iPhone. Many images in this handout were captured as screenshots.

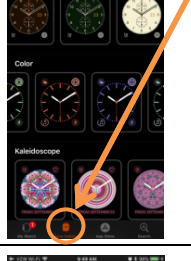

**Customize watch faces**

Add complications: iPhone *Watch* app *→ Complications → Edit*  to add complications of third-party apps from the list.

Apple Watch 4 Infograph can have Favorite Contacts as complications.

### **Reuse same watch face**

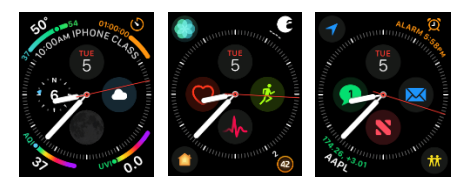

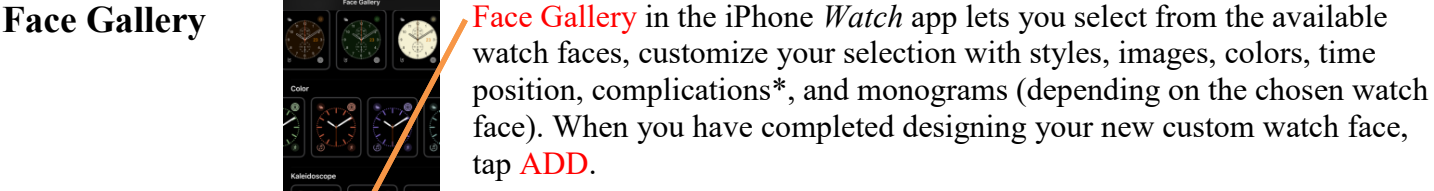

\* A watch **complication** is any function that exists in addition to telling time on a timepiece. This is an historic watchmaking term, not a definition Apple created.

My Watch in iPhone *Watch* app (lower left corner of the screen) tap a face in MY FACES, select options and complications. Tap *Edit* to reorder faces on the watch.

Choose which watch faces you want to keep, and remove the others: iPhone *Watch* app *→ MY FACES →* [select a face to remove] *→* scroll to the bottom and tap Remove Watch Face*.*

On the watch, Force Touch the watch face, swipe  $\leftrightarrow$  to select face, tap *Customize* button, swipe  $\leftrightarrow$  to select feature, rotate the Digital Crown  $\circ$  to change feature or complication. In *Photos* → select a photo → Force Touch → *Create Watch Face → Photos Face* or *Kaleidoscope Face*.

If you want to have more than five complications on a watch face (more than eight on Infograph) use the same watch face to create multiple versions, but each with different complications. Then merely swipe  $\leftrightarrow$  to pick the watch face that has the complication you want to use.

← Here is the same *Infograph* watch face, but each has eight different complications. By swiping between the three gives 24 complications.

**Dock apps** To select one of your Dock apps, tap the side button  $\mathbf{0} \leftarrow$ . Rotate the Digital Crown  $\circlearrowright \circlearrowleft$  (or swipe up  $\uparrow$  or down  $\downarrow$ ) to find an app. Then tap the screen to open the app. Select which apps appear, and in what order, in the Dock from the iPhone *Watch* app  $\rightarrow$  *Dock*  $\rightarrow$  *Edit*. Choose between *Recents* and *Favorites*. You may have a maximum of ten apps in the Dock. The most recently used app will appear at the top of the *Favorites* list.

**View watch face without disturbing others**

In a dark room if you want to see the time but not disturb others with a bright screen, rotate **upward** the Digital Crown  $\circlearrowright$ . The display will begin dim and become brighter as you rotate the crown (Series 2 and later).

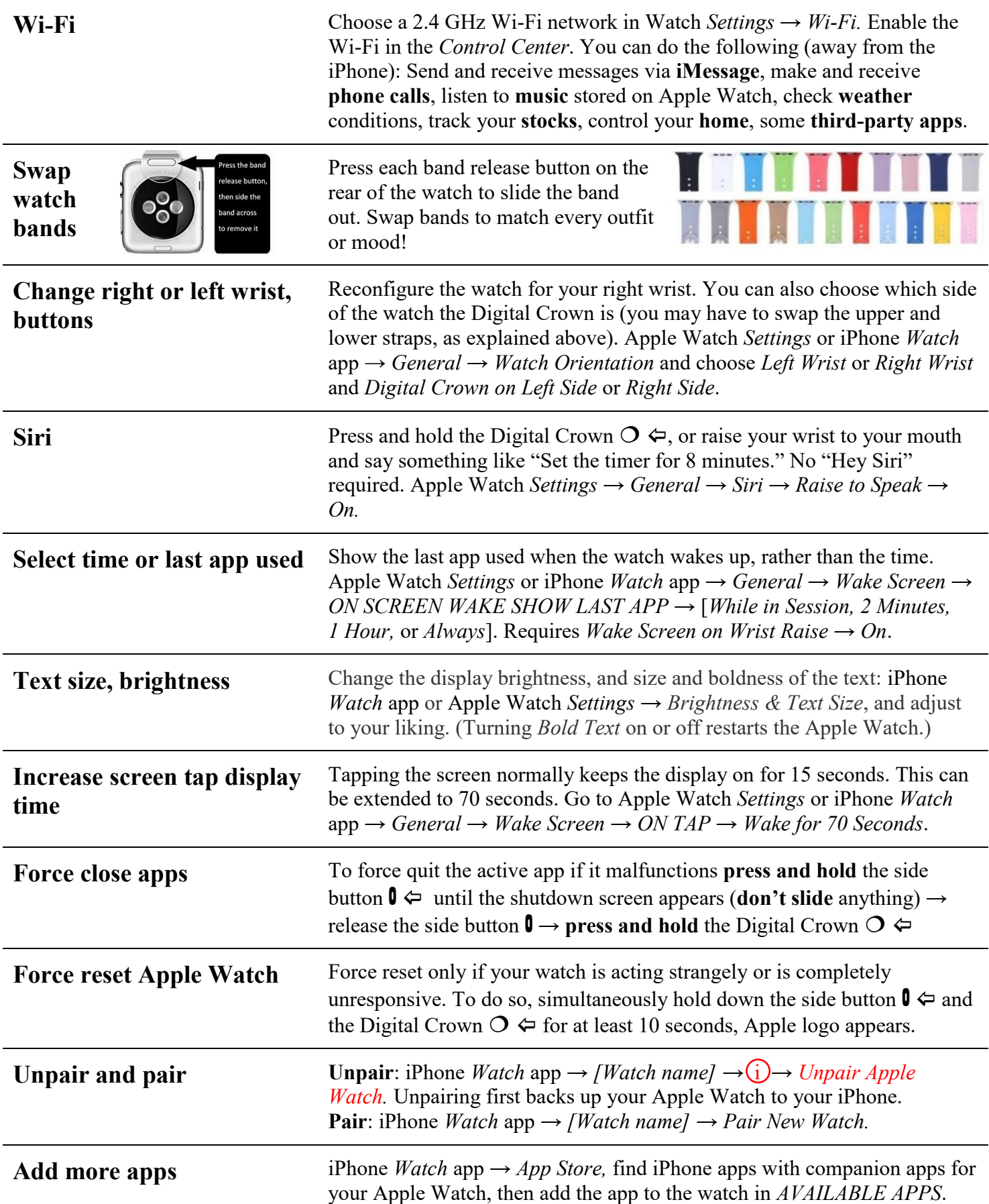